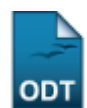

# **Relatórios Finais dos Projetos de Pesquisa**

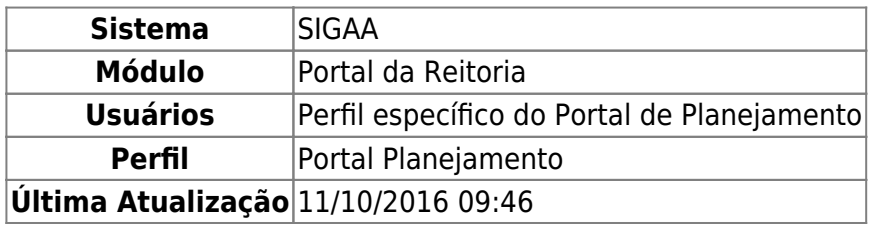

Esta funcionalidade permite ao usuário visualizar, avaliar, alterar e remover os relatórios finais dos projetos de pesquisa realizados pela Instituição.

Para realizar esta operação, acesse o SIGAA → Módulos → Portal da Reitoria → Pesquisa → Projetos de Pesquisa → Relatórios Finais.

A seguinte tela será exibida:

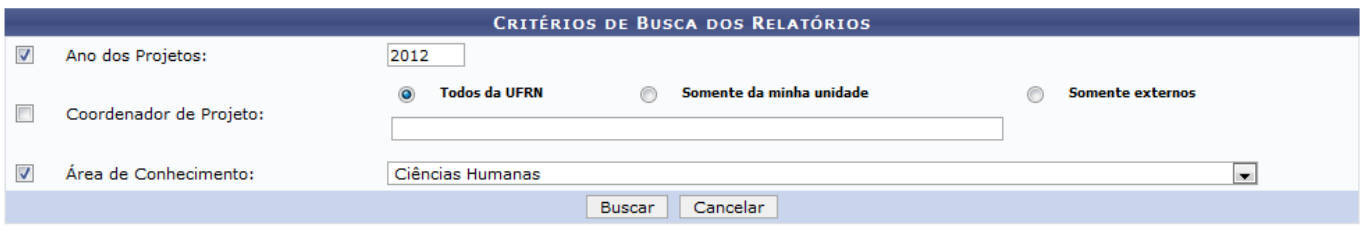

Portal da Reitoria

Caso queira desistir da operação, clique em *Cancelar*. Esta opção será válida sempre que for apresentada.

Para retornar ao menu inicial do módulo, clique em **Portal da Reitoria**. Esta opção será válida sempre que for apresentada.

Para prosseguir com a operação, o usuário deverá informar o Ano dos Projetos que deseja consultar e, em seguida selecionar como deseja buscar o coordenador, optando entre as opções Todos da UFRN, Somente da minha unidade ou Somente externos. Feito isso, insira o nome do Coordenador de Projeto no campo especificado. Após ter digitado as primeiras letras, o sistema irá apresentar uma lista com as opções relacionadas para resposta. Clique na opção desejada para selecioná-la. Por fim, selecione, entre as opções listadas, a Área de Conhecimento do projeto.

Iremos exemplificar informando o Ano dos Projetos 2012 e selecionando a Área de Conhecimento Ciências Humanas. Após ter informado devidamente os dados solicitados, clique em *Buscar* e a tela será recarregada da seguinte forma:

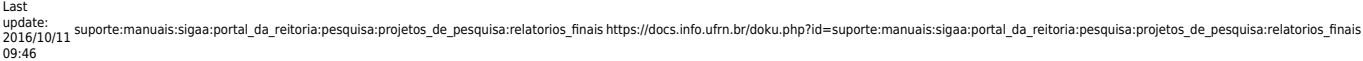

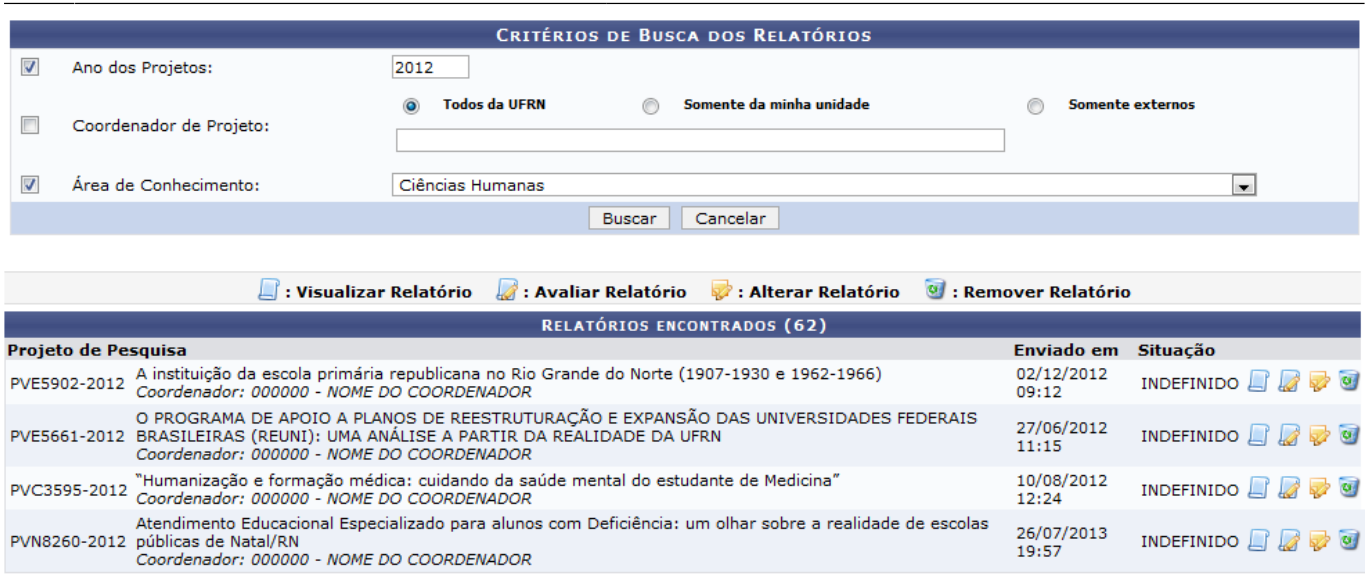

A tela acima possibilita ao usuário visualizar, avaliar, alterar ou remover o relatório do projeto desejado. A partir de agora, explicaremos cada uma destas opções em tópicos, para facilitar a compreensão. Utilizaremos como exemplo o Projeto de Pesquisa PVE5902-2012.

## **Visualizar Relatório**

Paravisualizar o Relatório Anual de Projeto de Pesquisa, clique no ícone  $\Box$  e a seguinte tela será apresentada:

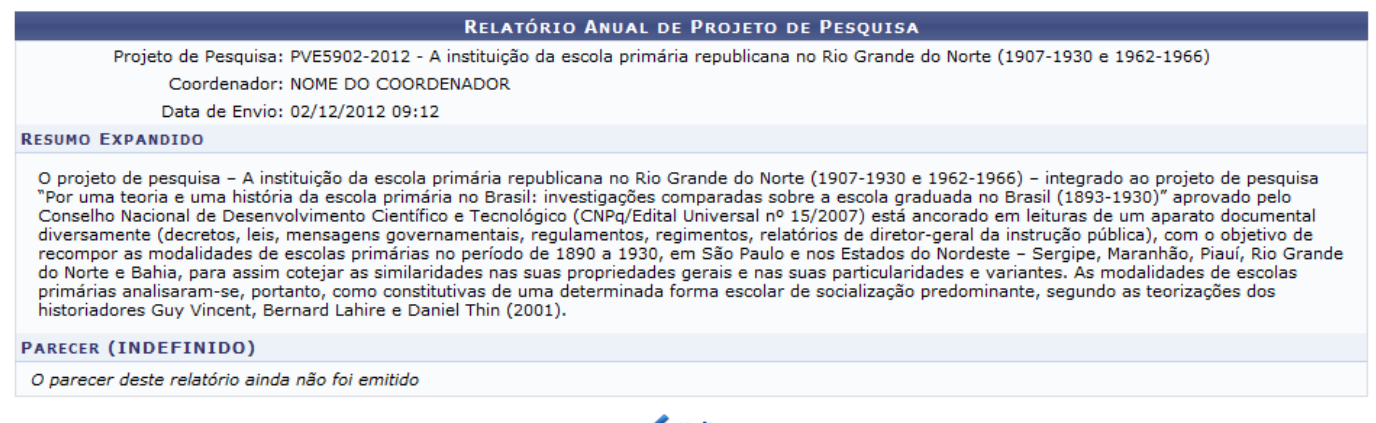

**∢** Voltar

Para retornar à página anterior, clique em *Voltar*.

## **Avaliar Relatório**

Para avaliar o relatório de um projeto, clique no ícone e e a tela a seguir será exibida:

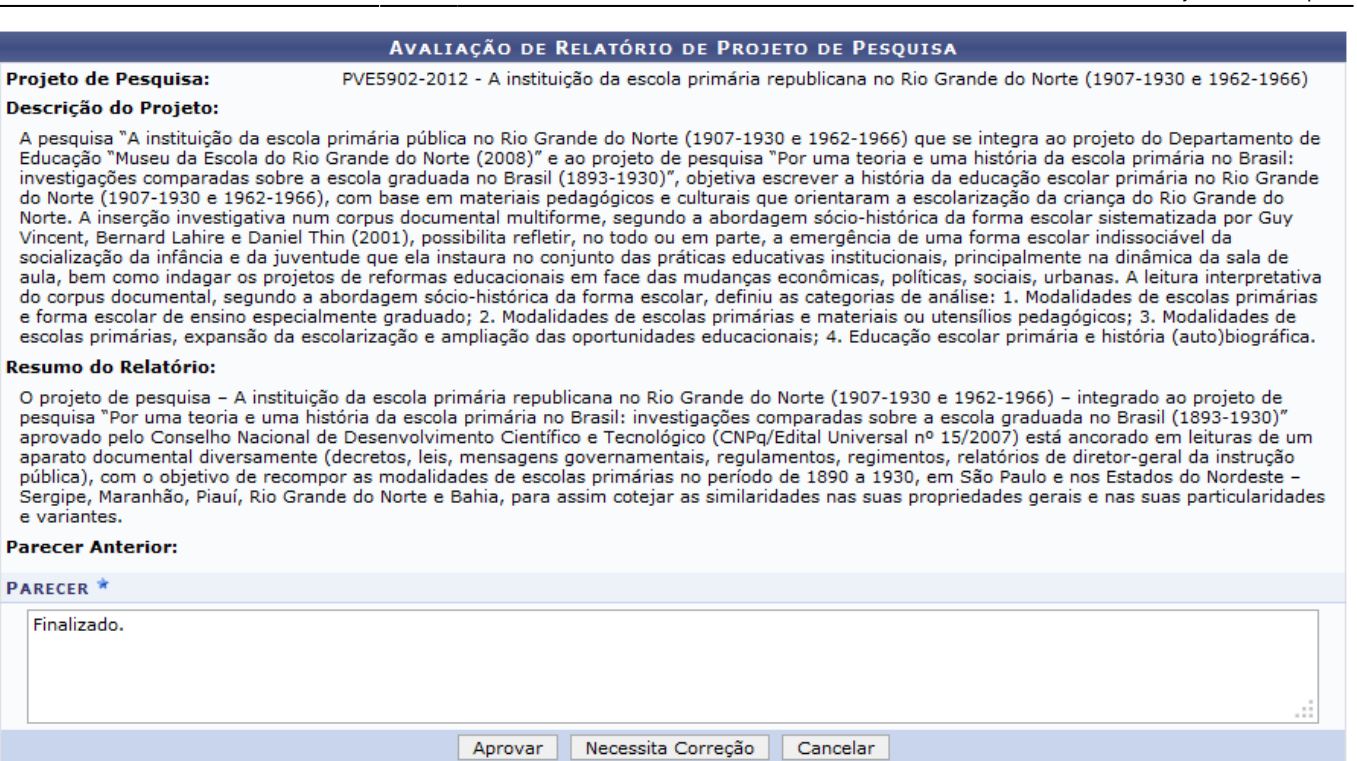

2017/08/18 09:52 3/5 Relatórios Finais dos Projetos de Pesquisa

Nesta tela, o usuário deverá fornecer um Parecer avaliativo para o relatório do projeto.

Exemplificaremos informando o Parecer Finalizado. Para prosseguir com a avaliação, clique em *Aprovar*. Caso o relatório necessite de correção, o usuário deverá clicar em *Necessita Correção*. A seguinte mensagem de sucesso será exibida, independente da opção escolhida:

• Avaliação do relatório do projeto 'A instituição da escola primária republicana no Rio Grande do Norte (1907-1930 e 1962-1966)'<br>realizada com sucesso!

### **Alterar Relatório**

Clique no ícone **para alterar o relatório do projeto.** A seguinte tela será fornecida pelo sistema:

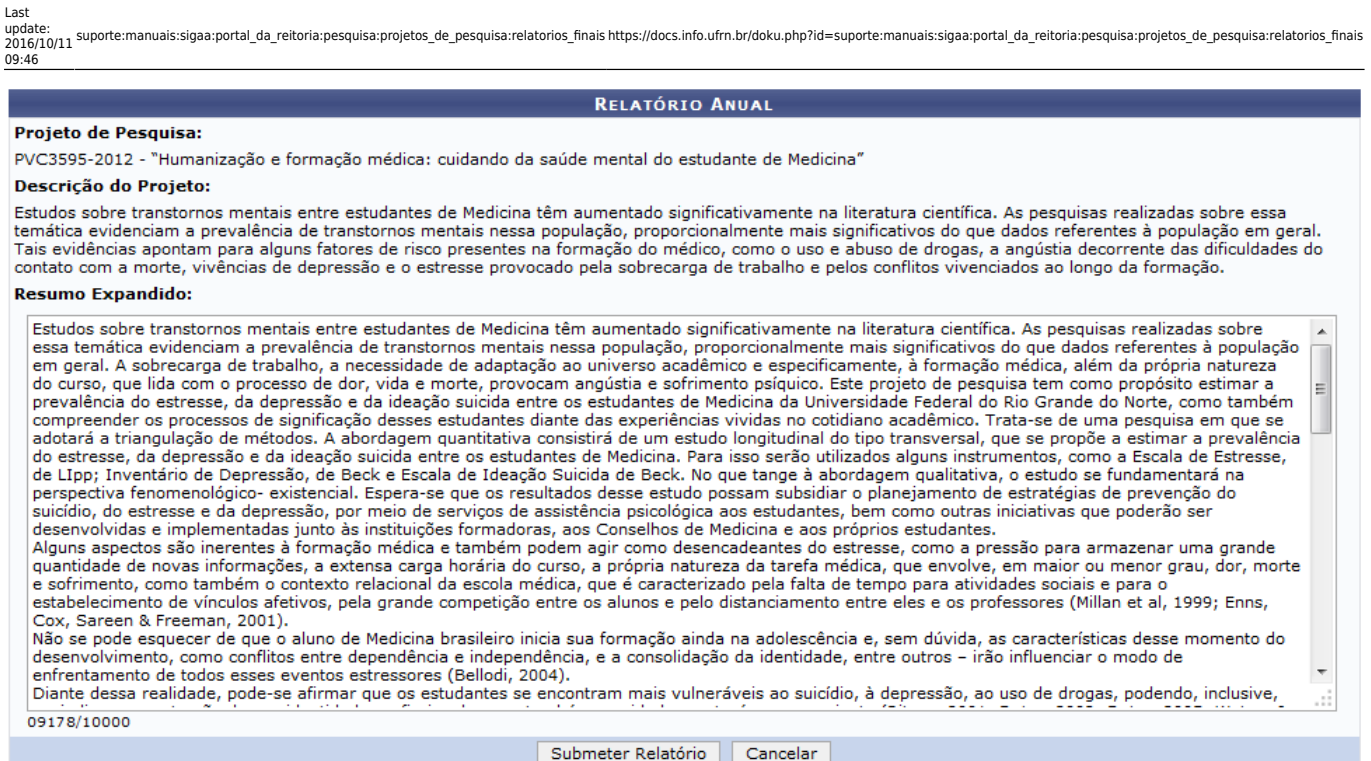

Caso ache necessário, o usuário poderá modificar o texto inserido no item Resumo Expandido da maneira como desejar.

Feitas as modificações desejadas, clique em *Submeter Relatório* e a tela abaixo será apresentada:

 $\ket{\mathbf{i}}$  . Relatório salvo com sucesso

COMPROVANTE DE ENVIO DE RELATÓRIO DE PROJETO DE PESQUISA

O relatório anual do projeto de pesquisa PVC3595-2012 - "Humanização e formação médica: cuidando da saúde mental do<br>estudante de Medicina", foi enviado com sucesso em 10/10/2013 15:30 por NOME DO USUÁRIO (usuário login)

Estudos sobre transtornos mentais entre estudantes de Medicina têm aumentado significativamente na literatura científica. As pesquisas realizadas sobre essa temática evidenciam a prevalência de transtornos mentais nessa população, proporcionalmente mais significativos do que dados referentes à população em geral. A sobrecarga de trabalho, a necessidade de adaptação ao universo acadêmico e especificamente, à formação médica, além da própria natureza do curso, que lida com o processo de dor, vida e morte, provocam anqústia e sofrimento psíquico. Este projeto de pesquisa tem como propósito estimar a prevalência do estresse, da depressão e da ideação suicida entre os estudantes de Medicina da Universidade Federal do Rio Grande do Norte, como também compreender os processos de significação desses estudantes diante das experiências vividas no cotidiano acadêmico. Trata-se de uma pesquisa em que se adotará a triangulação de métodos. A abordagem quantitativa consistirá de um estudo longitudinal do tipo transversal, que se propõe a estimar a prevalência do estresse, da depressão e da ideação suicida entre os estudantes de<br>Medicina. Para isso serão utilizados alguns instrumentos, como a Escala de Estre Suicida de Beck. No que tange à abordagem qualitativa, o estudo se fundamentará na perspectiva fenomenológico-existencial. Espera-se que os<br>Tesultados desse estudo possam subsidiar o planejamento de estratégias de prevençã de assistência psicológica aos estudantes, bem como outras iniciativas que poderão ser desenvolvidas e implementadas junto às instituições formadoras, aos Conselhos de Medicina e aos próprios estudantes.

Alguns aspectos são inerentes à formação médica e também podem agir como desencadeantes do estresse, como a pressão para armazenar uma grande quantidade de novas informações, a extensa carga horária do curso, a própria natureza da tarefa médica, que envolve, em maior ou menor<br>grau, dor, morte e sofrimento, como também o contexto relacional da escola médic e para o estabelecimento de vínculos afetivos, pela grande competição entre os alunos e pelo distanciamento entre eles e os professores (Millan et al, 1999; Enns, Cox, Sareen & Freeman, 2001).

ences, en la producta de que o aluno de Medicina brasileiro inicia sua formação ainda na adolescência e, sem dúvida, as características desse<br>Mão se pode esquecer de que o aluno de Medicina brasileiro inicia sua formação a modo de enfrentamento de todos esses eventos estressores (Bellodi, 2004).

Diante dessa realidade, pode-se afirmar que os estudantes se encontram mais vulneráveis ao suicídio, à depressão, ao uso de drogas, podendo,<br>inclusive, prejudicar a construção da sua identidade profissional, como também o 2005; Waters & Dutra, 2006).

Resultados: participaram do estudo 175 alunos, os quais responderam aos questionários LIPP, BDI e BSI, para investigar estresse, sintomas depressivos e ideação suicida; os alunos cursavam o 19, 39, 59 e 79 períodos e tinham idades entre 19 e 23 anos. Os dados foram tabulados no<br>Programa Excel. Quanto à abordagem qualitativa, foram entrevistados 6 estudantes melhor o sentido do fenômeno pesquisado. Os resultados mostram, em relação ao BDI, que 115 alunos mostraram um nível Minimo de depressão; 48, nível Leve, 10 Moderado e 2 Grave. O BSI mostrou Presença de Ideação: 14 (8%) e Ausência de Ideação: 161 (92%). No LIPP, 108 (61,7%)<br>responderam Sim ao estresse e Não foram 67 (38,3%). No que respeita à estratégia qual n emaneixada e desamparo, insegurança e temor, frente às dificuldades vivenciadas na formação médica. Vivências vezes, vivido numa tonalidade afetiva de desamparo, insegurança e temor, frente às dificuldades vivenciadas na médico, também estiveram presentes nas narrativas de alguns alunos. Ao mesmo tempo, alguns deles também expressaram sentimentos de<br>realização por se sentirem fazendo o que gostam e satisfeitos com o curso. Podemos dizer qu uma vez que as falas são ricas e o seu conteúdo favorece um maior aprofundamento das interpretações. O estudo que aqui está sendo finalizado<br>favoreceu um maior saber acerca da saúde mental doe estudantes de medicina. Além vinculados ao projeto, exercitarem a prática da pesquisa, em todos os níveis demandados por um estudo científico, o que, sem dúvida, enriqueceu a sua formação e cumpriu uma das missões, no caso, da Ufrn. Esperamos que os achados desta pesquisa possam, efetivamente, contribuir para o conhecimento na área da formação médica e estreitar as relações interdisciplinares entre os saberes das áreas e disciplinas científicas da Psicologi e Médica.

# **Remover Relatório**

Para remover um dos relatórios listados, clique no ícone e a seguinte mensagem de sucesso da operação será exibida:

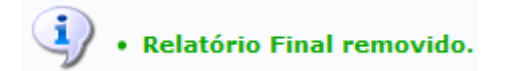

#### **Bom Trabalho!**

#### **Manuais Relacionados**

- [Consultar Projetos de Pesquisa](https://docs.info.ufrn.br/doku.php?id=suporte:manuais:sigaa:portal_da_reitoria:pesquisa:projetos_de_pesquisa:consultar)
- [Projetos com Avaliações Pendentes](https://docs.info.ufrn.br/doku.php?id=suporte:manuais:sigaa:portal_da_reitoria:pesquisa:projetos_de_pesquisa:projetos_com_avaliacoes_pendentes)
- [Projetos de Infra-Estrutura](https://docs.info.ufrn.br/doku.php?id=suporte:manuais:sigaa:portal_da_reitoria:pesquisa:projetos_de_pesquisa:projetos_de_infra_estrutura)
- [Projetos Financiados](https://docs.info.ufrn.br/doku.php?id=suporte:manuais:sigaa:portal_da_reitoria:pesquisa:projetos_de_pesquisa:projetos_financiados)
- [Relatório Sintético de Financiamentos](https://docs.info.ufrn.br/doku.php?id=suporte:manuais:sigaa:portal_da_reitoria:pesquisa:projetos_de_pesquisa:relatorio_sintetico_de_financiamentos)

[<< Voltar - Manuais do SIGAA](https://docs.info.ufrn.br/doku.php?id=suporte:manuais:sigaa:portal_da_reitoria:lista)

From: <https://docs.info.ufrn.br/> -

Permanent link: **[https://docs.info.ufrn.br/doku.php?id=suporte:manuais:sigaa:portal\\_da\\_reitoria:pesquisa:projetos\\_de\\_pesquisa:relatorios\\_finais](https://docs.info.ufrn.br/doku.php?id=suporte:manuais:sigaa:portal_da_reitoria:pesquisa:projetos_de_pesquisa:relatorios_finais)**

Last update: **2016/10/11 09:46**

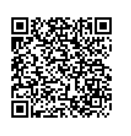